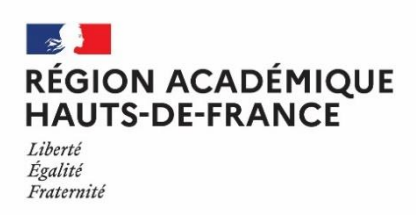

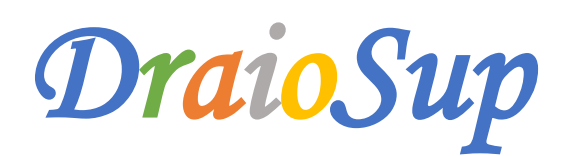

## *Numéro 10 Préparation de la phase d'admission Partie 1*

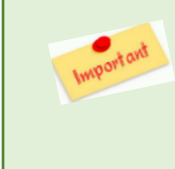

#### **Mise à jour des noms des chefs d'établissement en amont de la phase d'admission.**

En cas de changements depuis la phase de paramétrage, il est important de mettre à jour l'identité du chef d'établissement Cette information est nécessaire pour sécuriser juridiquement les notifications de refus dans les formations sélectives, affichées aux candidats dès le jeudi 1<sup>er</sup> juin, et pour s'assurer que les décisions sont, pour chaque établissement concerné, bien signées par l'autorité compétente.

# La remontée des classements

## Principe général

Il existe différentes méthodes pour remonter le classement établi par la Commission d'Examen des Vœux pour une formation ou un groupe donné : la remontée des classements par fichier, la génération d'un classement via le module d'aide à la décision et la remontée des **classements en ligne.**

**Pour rappel : un classement distinct est attendu pour chaque groupe existant sur la formation.**

Exemple, l'application de l'article L.612-3 du code de l'éducation permet la création des groupes réglementaires « Bacheliers professionnels » pour les BTS et « Bacheliers technologiques » pour les BUT : ces formations doivent donc faire remonter un classement par groupe. Les LAS avec jurys distincts ou les CPGE ECG sont également concernées par ces classements par groupe.

La remontée des classements est attendue, au plus tard, le lundi 22 mai 2023, sur le site de gestion Parcoursup, afin que toutes les procédures de vérification puissent être réalisées par le SCN. **Cette remontée relève de la responsabilité du chef d'établissement.** 

Pour vous accompagner dans cette tâche**, un compte rendu de fin de traitement du classement** vous informe des éventuelles incohérences à corriger, (par exemple : 2 candidats classés au même rang, etc…). La validation du classement génère **un compte rendu détaillé de classement** qui fournit des éléments statistiques afin de vous permettre de procéder à des vérifications.

Des Pas-à-Pas sont disponibles depuis votre site de gestion, rubrique « **Informations - Documentation** – **Classement** »

- **Pas-à-Pas – Remontée des classements pour les formations sélectives**
- **Pas-à-Pas – Remontée des classements pour les formations non sélectives**
- **Pas-à-Pas – Saisie des classements à l'internat (CPGE)**

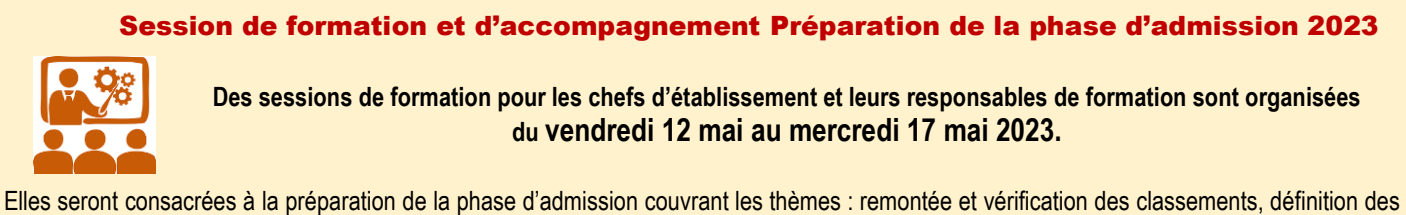

données d'appel avec les différentes modalités et vérifications, définition de l'ordre d'appel intégrant, selon les formations, les taux définis par les recteurs, et suivi du pilotage de la phase d'admission.

Vous trouverez le planning des formations, qui comporte plusieurs horaires en fonction du type de formation sur votre site de gestion dans la rubrique « Informations - Fil Info ». Les inscriptions se font exclusivement via le lien « Framaform » indiqué pour chaque date et dans la limite de 300 personnes par session.

### Le classement du groupe Bac professionnel en STS

Le classement du groupe des bacheliers professionnels en STS pour les établissements publics intègre les principes de **l'expérimentation mis en place en 2017.** 

**Rappel** : un document **« Les règles de classement liées à l'EXP-STS »** est consultable depuis votre site de gestion dans la rubrique **« Informations – Documentation – Examen des vœux** ».

La note cadre du 1<sup>er</sup> mars 2023 ainsi que les documents d'accompagnement sont accessibles sur le lien : [https://eduline.ac](https://eduline.ac-lille.fr/depfile/OGM5OTE3)**[lille.fr/depfile/OGM5OTE3](https://eduline.ac-lille.fr/depfile/OGM5OTE3)**. Il appartient aux Commissions d'Examen des Vœux de procéder à l'étude de l'ensemble des candidatures des candidats ayant obtenu un avis favorable à partir des critères et du barème communiqué en Annexe 4.

#### Outil d'appui aux CPGE pour le classement à l'internat

Depuis l'année dernière, Parcoursup a amélioré l'information communiquée aux formations sélectives qui opèrent un classement à l'internat de manière à ce qu'elles puissent identifier la situation sociale des candidats, et notamment le critère « boursiers du supérieur ».

Le simulateur d'accès aux bourses sur critères sociaux est disponible pour **les CPGE avec internat sélectif** et permet le calcul de l'attribution conditionnelle de bourse (ACB). Ce calcul est distinct pour chacun des vœux des candidats et intègre le critère de distance géographique. Cette donnée est accessible aux formations concernées via la rubrique **« Export de données ».**

Vous trouverez en pièce jointe **le diaporama « ACB** » vous présentant ce nouvel outil, ainsi que le Pas-à-Pas **« Saisie des classements à l'internat »** dans la rubrique **« Informations – Documentation – Classement ».**

### Notification des informations de non admissibilité

Dans le cadre de la procédure 2023, les formations sélectives prévoyant des étapes d'admissibilité dans leur procédure de sélection peuvent, **lorsque cela est prévu par leur règlement et qu'elles le souhaitent**, informer les candidats qui ne sont pas convoqués pour la phase ultime de sélection.

La date limite à laquelle les formations peuvent notifier aux candidats l'information de non admissibilité est fixée au **lundi 15 mai 2023**. Cette notification est communiquée par la formation et sous son entière responsabilité selon les voies et moyens qu'elle a choisis.

Le document **« Principes communs pour l'information de non admissibilité »** est disponible dans la rubrique **« Informations – Documentation – Examen des vœux ».**

#### Les données d'appel

La saisie des données d'appel sera possible à partir du vendredi 5 mai et jusqu'au lundi 22 mai. C'est une phase essentielle de la procédure d'admission. Elles comprennent **le nombre de places**, le cas échéant par groupe, et **le nombre de candidats à appeler**. C'est sur cette base que les propositions d'admission seront adressées à compter du jeudi 1 er juin 2023 aux candidats.

Pour rappel, les capacités et nombres de places offertes par la procédure ont été définis lors du paramétrage de la formation.

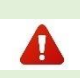

Pour les formations de BTS et BUT, le nombre de places à saisir dans les groupes correspondants devra être égal ou **supérieur, à minima, au seuil fixé** dans le cadre des arrêtés de région académique relatifs aux taux de bacheliers professionnels pour les BTS et de bacheliers technologiques pour les BUT.

Exemple pour une formation avec 36 places : si le taux est fixé à 26%, cela correspond à 9,36 places. Il faudra donc saisir **un minimum de 10 places qui correspond à l'arrondi au nombre entier immédiatement supérieur à 9,36 places.** 

La note de cadrage « **Pilotage des données d'appel dans la phase d'admission »** est déjà disponible depuis votre site de gestion, dans la rubrique « **Informations - Documentation** - **Phase d'admission** ».

L'ensemble des taux sera visible dans la rubrique « **Admission**-**Taux** » dans Parcoursup. En cas de doute sur ces saisies, vous pouvez contacter nos services via votre rubrique « **Contact** » de votre site de gestion Parcoursup.

La prochaine DraioSup abordera cette étape importante de **« Sécurisation de la remontée des classements et processus d'admission ».**